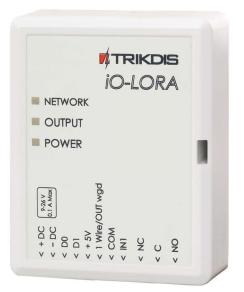

# **iO-LORA Wireless Expander** Installation manual

May, 2023

www.trikdis.lt UAB Trikdis Draugystes g. 17, LT-51229 Kaunas, Lietuva +370 37 408 040 info@trikdis.lt

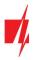

## Contents

| SA | FETY P | RECAUTIONS                                                              | 3 |
|----|--------|-------------------------------------------------------------------------|---|
| 1  | DES    | CRIPTION                                                                | 4 |
|    | 1.1    | Specifications                                                          | 4 |
|    | 1.2    | Expander elements                                                       | 5 |
|    | 1.3    | Purpose of terminals                                                    | 5 |
|    | 1.4    | LED indication of operation                                             | 6 |
| 2  | WIR    | ING SCHEMATICS                                                          | 6 |
|    | 2.1    | Fastening                                                               |   |
|    | 2.2    | Schematic for connecting the power supply                               | 6 |
|    | 2.3    | Schematic for connecting input                                          | 7 |
|    | 2.4    | Schematic for connecting a temperature sensor                           | 7 |
|    | 2.5    | Schematics for connecting CZ-Dallas reader                              | 7 |
|    | 2.6    | Schematics for connecting iO-LORA modules                               | 8 |
| 3  | REG    | ISTERING THE IO-LORA WIRELESS EXPANDER TO THE CONTROL PANEL "FLEXI" SP3 | 8 |

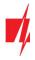

## Safety precautions

The *iO-LORA* wireless expander should only be installed and maintained by qualified personnel.

Please read this manual carefully prior to installation in order to avoid mistakes that can lead to malfunction or even damage to the equipment.

Always disconnect the power supply before making any electrical connections.

Any changes, modifications or repairs not authorized by the manufacturer shall render the warranty void.

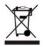

Please adhere to your local waste sorting regulations and do not dispose of this equipment or its components with other household waste.

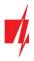

## **1** Description

*iO-LORA* wireless expanders with *RF-LORA* transceiver increase the number of inputs and outputs of the "*FLEXi*" *SP3* control panel using two-way RF communication.

Temperature sensor (1 pcs.) and readers of contact ("iButton") keys can be connected to the *iO-LORA* expander. The PGM output (relay) of the expander can be remotely controlled (on/off) by various electrical devices. *iO-LORA* has one digital input.

#### Features

#### **Communication:**

- Line-of-sight wireless range up to 5000 m.
- Up to 8 *iO-LORA* wireless expanders can be connected to the "*FLEXi*" *SP3* control panel.
- Products from HW iO-LO\_x30x\_7\_230418 version come with a standard antenna suitable for most applications. <u>In cases where it is necessary to</u> <u>provide high-quality communication at the maximum possible</u> <u>distance, an antenna (AX-ANT-KIT – 433 MHz, AX-ANT01S SF –</u> <u>868 MHz) with a higher radio signal gain should be used</u>.

#### Inputs and outputs:

- Bus "1-Wire" is intended for connection of temperature sensor (1 pcs.) and readers of contact ("iButton") keys.
- 1 input, of selectable type: NC, NO.
- 1 output (relay).

#### POWER DUTPUT POWER DUTPUT POWER DUTPUT POWER DUTPUT POWER DUTPUT POWER DUTPUT POWER DUTPUT POWER DUTPUT POWER DUTPUT POWER DUTPUT POWER DUTPUT POWER

#### Connection:

• The *iO-LORA* wireless expander is connected to the "FLEXi" SP3 control panel via the RF-LORA transceiver.

#### **1.1 Specifications**

| Parameter              | Description                                                                |
|------------------------|----------------------------------------------------------------------------|
| Transmission frequency | 4F modification: 433,3 - 434,7 MHz                                         |
|                        | 8F modification: 867 - 869 MHz                                             |
| Modulation type        | LORA                                                                       |
| Power supply voltage   | 9-26 V DC                                                                  |
| Current consumption    | Up to 50 mA (stand-by)                                                     |
|                        | Up to 100 mA (short-term, while sending)                                   |
| Report encryption      | Yes                                                                        |
| Range in open space    | Up to 5000 m                                                               |
| Input                  | 1, selectable type: NC, NO                                                 |
| Output                 | 1, relay, 250 V AC, 4 A                                                    |
| Temperature sensor     | 1, Maxim <sup>®</sup> /Dallas <sup>®</sup> DS18S20, DS18B20                |
| Operating environment  | Temperature from –20 °C to +50 °C, relative humidity – up to 80% at +20 °C |
| Dimensions             | 62 x 77 x 25 mm                                                            |
| Weight                 | 80 g                                                                       |

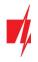

### **1.2** Expander elements

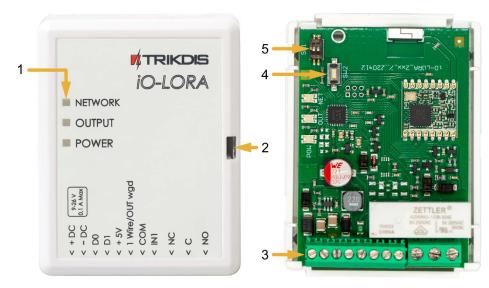

- 1. Light indicators.
- 2. Frontal case opening slot.
- 3. Terminal for external connections.
- "SW2" button for linking the device and checking the connection.
- 5. DIP switch "SW1".

**Note:** DIP switch "SW1" settings (for product HW iO-LO\_x30x\_7\_230418 version):

**1** - Radio frequency ("**OFF**" - RF1; "**ON**" - RF2). Intended for changing the radio channel if the current channel is heavily loaded.

**2** - Modulation type ("**OFF**" - fast; "**ON**" - slow). The "**ON**" position allows you to increase the communication distance by about 2 times (depending on the environmental conditions). But if a quality connection is ensured using the "**Off**" position, it is recommended to use it. In the "**On**" position system performance decreases.

NOTE: In *iO-LORA* and *RF-LORA* devices, the positions of the "SW1" switch must match! Otherwise, the radio communication will not work!

| Terminal        | Description                                              |
|-----------------|----------------------------------------------------------|
| +DC             | Power terminal (9-26 V DC positive)                      |
| -DC             | Power terminal (9-26 V DC negative)                      |
| D0              | Not used                                                 |
| D1              | Not used                                                 |
| +5V             | Positive 5 V power terminal for "1-Wire" devices         |
| 1Wire / OUT wgd | "1-Wire" data bus terminal ("OUT wgd" – not used)        |
| COM             | Common negative terminal                                 |
| IN1             | 1 input, of selectable type NO, NC (factory setting: NO) |
| NC              | Relay terminal NC                                        |
| С               | Relay terminal C                                         |
| NO              | Relay terminal NO                                        |

#### **1.3** Purpose of terminals

## 1.4 LED indication of operation

| Indicator  | Light status    | Description                                             |
|------------|-----------------|---------------------------------------------------------|
| NETWORK    | Off             | No RF signal                                            |
|            | Green blinking  | RF signal level from 0 to 10. Sufficient strength is 4. |
| OUTPUT/KEY | Green solid     | Relay output activated                                  |
|            | Yellow solid    | Dallas contact key activated                            |
| POWER      | Off             | No supply voltage                                       |
|            | Green blinking  | Normal supply voltage level                             |
|            | Yellow blinking | Low supply voltage level (≤11.5 V)                      |

## 2 Wiring schematics

## 2.1 Fastening

1. Remove the top lid.

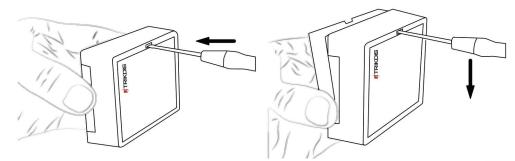

- 2. Remove the PCB board.
- 3. Fasten the base of the case in the desired place using screws.
- 4. Reinsert the board.
- 5. Close the top lid.

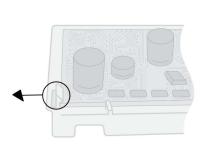

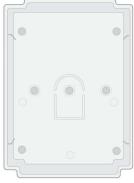

## 2.2 Schematic for connecting the power supply

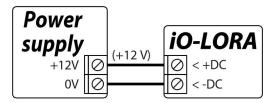

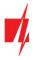

## 2.3 Schematic for connecting input

iO-LORA has one input. Input type can be set: NC, NO.

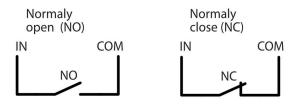

#### 2.4 Schematic for connecting a temperature sensor

Temperature sensors should be connected according to the given schematic. Maxim<sup>®</sup>/Dallas<sup>®</sup> DS18S20, DS18B20 temperature sensor (1 pcs.) can be connected to the *iO-LORA* wireless expander.

If a wire longer than 0,5 meters is used to connect a temperature sensor, we recommend using twisted pair cable (UTP4x2x0,5 or STP4x2x0,5).

The "**+5V**" terminal on the board is for supplying devices connected to the "**1-Wire**" data bus with 5 V DC voltage.

The maximum output current is 0,2 A. The output is protected from overload. If the maximum allowed current is exceeded, the power will automatically be switched off. The **"FLEXi" SP3** control panel automatically recognizes and links connected temperature sensor.

## 2.5 Schematics for connecting CZ-Dallas reader

The **CZ-Dallas** iButton key reader connects to the *iO-LORA* using the "1 Wire" data bus. The length of the wires connecting to the data bus can be up to 30 m.

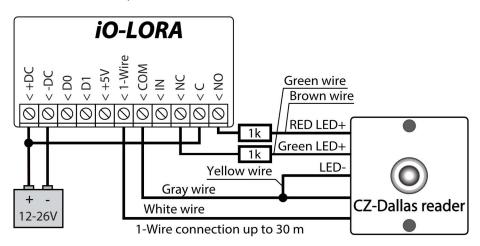

The output xOUT must be set to the "System State" type. Security alarm is on - the iButton reader light is red. The security alarm is off - the iButton reader light is green.

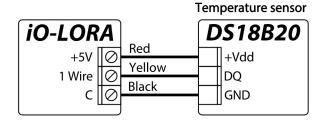

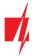

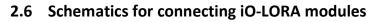

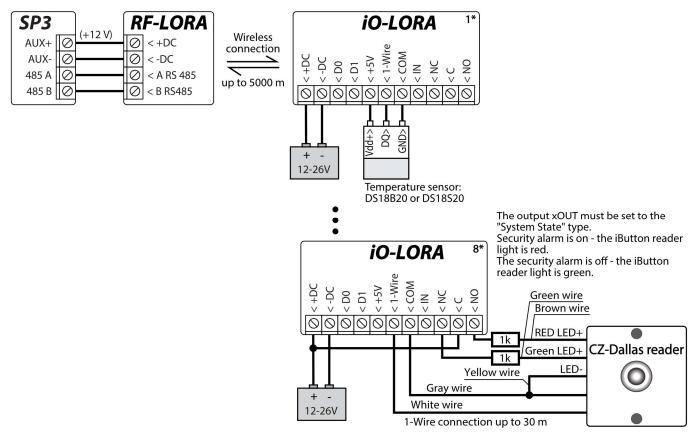

Note: An *RF-LORA* transceiver must be connected to the "*FLEXi*" *SP3* control panel and then up to 8 pcs. can be connected *iO-LORA* wireless expanders.
 It is recommended to use a twisted pair cable (UTP4x2x0.5 or STP4x2x0.5) to connect the temperature sensor.
 CZ-Dallas iButton key readers and temperature sensor must be connected to "1-Wire" bus.

## 3 Registering the iO-LORA wireless expander to the control panel "FLEXi" SP3

- 1. An RF-LORA transceiver must be connected to the "FLEXi" SP3 control panel.
- 2. Turn on the power supply of the "FLEXi" SP3 control panel.
- 3. Turn on the power supply to the *iO-LORA* wireless expander.
- 4. Launch TrikdisConfig.
- 5. Connect the "FLEXi" SP3 to a computer using a USB Mini-B cable or connect to the "FLEXi" SP3 remotely.
- 6. Click the button **Read [F4]** for the program to read the parameters currently set for the "*FLEXi*" *SP3* control panel. If a window for entering the Administrator code opens, enter the six-symbol administrator code.
- 7. In the "Modules" list, select "iO-LORA expander".
- 8. In the "Serial No." field, enter the serial number of the module *iO-LORA*.

| TrikdisConfig 1.66.47 SP3 |           |                  |               |         |              | - 1              |  |
|---------------------------|-----------|------------------|---------------|---------|--------------|------------------|--|
| 🔅 Program 🛛 🎤 Action      | About     |                  |               |         |              |                  |  |
|                           | Read [F4] | Write [F5]       | Open [F8] Sav | /e [F9] |              | Disconnect       |  |
| System Options            | Keypads   | RS485 modules    |               |         |              |                  |  |
| Reporting to CMS          | RS485 n   | nodules          |               |         |              |                  |  |
| Users & Reporting         | ID        | Module           | Serial No.    | Area    | Name         | Firmware version |  |
| obero de riceporting      |           |                  |               |         | 1            |                  |  |
| Modules                   | 1         | iO-LORA expander | 012345        | 1       | Expander ID1 |                  |  |

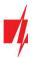

#### 9. In the "Zones" tab, make settings for the expander's input.

| TrikdisConfig 1.66.47 SP3 |        |             |                         |             |      |           |         |       |     |       |         | -        | × |
|---------------------------|--------|-------------|-------------------------|-------------|------|-----------|---------|-------|-----|-------|---------|----------|---|
| 🏠 Program 🥜 Action        | D Abou | ıt          |                         |             |      |           |         |       |     |       |         |          |   |
|                           | Read   | [F4] W      | rite [F5]               | Open [F8]   |      | Save [F9] |         |       |     | Disc  | connect | t        |   |
| System Options            | Zone   | s settings  | MS & Call reporting     |             |      |           |         |       |     |       |         |          |   |
| Reporting to CMS          |        | s seconds E | and a can reporting     |             |      |           |         |       |     |       |         |          |   |
| Users & Reporting         | Zone   | Name        | Input Area              | Definition  | Туре | Chime     | 🗌 Bypas | Force | CMS | Prot. | Delay   | CID Code |   |
|                           | 1      | Zone 1      | SP3 1 1/0 Y 1 *         | Keyswitch   | NO   | -         | -       |       | ~   | ~     | 400     | 409      |   |
| Modules                   | 2      | Zone 2      | Disable                 | Instant Sta | NO   | 1         | -       |       | ~   | -     | 400     | 110      |   |
| Wireless                  | 3      | Zone 3      | RS485 Expander ID1, IN1 | nstant      | NO   | 1         | ~       |       | ~   | -     | 400     | 130      |   |
| Zones                     | 4      | Zone 4      | Keypad ID3 input        | nstant      | NO   | 1         | ~       |       | ~   | -     | 400     | 130      |   |
|                           | 5      | Zone 5      | Keypad ID4 input        | nstant Sta  | NO   | -         | ~       |       | ~   | -     | 400     | 130      |   |
| PGM                       | 6      | Zone 6      | Keypad ID5 input        | nstant      | NO   | 1         | 1       |       | 1   | 1     | 400     | 130      |   |

#### 10. In the "**PGM**" tab, configure the expander's PGM output.

| TrikdisConfig 1.66.47 SP3 |           |            |               |                  |         |           |                   |               | -                                                                                                    |              |   |
|---------------------------|-----------|------------|---------------|------------------|---------|-----------|-------------------|---------------|----------------------------------------------------------------------------------------------------|--------------|---|
| 🗱 Program 🛛 🎤 Action      | About     |            |               |                  |         |           |                   |               |                                                                                                    |              |   |
|                           | Read [F4] | Write      | [F5]          | Open [F          | 8] S    | ave [F9]  |                   | Dis           | sconnect                                                                                                    |              |   |
| System Options            | Outputs   | Set Action | Control Schee | duler Thermostat | SMS & C | all repor | ting              |               |                                                                                                    |              |   |
| Reporting to CMS          |           |            |               |                  |         |           |                   |               |                                                                                                    |              |   |
| Users & Reporting         | PGM No    | Name       | PGM output    |                  | 1       | Areas     | Output definition | Pulse Time, s | CMS                                                                                                    | Prot.        |   |
|                           | 1         | PGM 1      | BELL          |                  |         | 1,2,5 -   | Siren             | 20            | $\checkmark$                                                                                                    | $\checkmark$ |   |
| Modules                   | 2         | PGM 2      | RS485 Expan   | der ID1, OUT1    |         |           | Remote Control    | 10            | <ul> <li>Image: A start of the start of the start of</li></ul> | -            |   |
| Wireless                  | 3         | PGM 3      | Disable       |                  |         | -         | Remote Control    | 20            | <ul> <li>Image: A start of the start of the start of</li></ul> | -            | 1 |
| Zones                     | 4         | PGM 4      | Disable       |                  |         | -         | Remote Control    | 20            | Image: A start of the start of the start          | -            |   |
|                           | 5         | PGM 5      | Disable       |                  |         | *         | Remote Control    | 20            | <ul> <li>Image: A start of the start of the start of</li></ul> | -            |   |
| PGM                       | 6         | PGM 6      | Disable       |                  |         | *         | Remote Control    | 20            |                                                                                                    |              |   |

11. Temperature sensors will be included in the "Sensors" list if a temperature sensor is connected to the *iO-LORA* expander.

| About<br>lead [F4] Write [F5]<br>Module type<br>RS485 Expander ID1 | Open  <br>Serial No.                                                      | [F8] Save [F9]<br>Sensor name                        | Max                                                  | Min                                                  | Disconne                                             | _                                                    |                                                      |
|--------------------------------------------------------------------|---------------------------------------------------------------------------|------------------------------------------------------|------------------------------------------------------|------------------------------------------------------|------------------------------------------------------|------------------------------------------------------|------------------------------------------------------|
| Module type                                                        | Serial No.                                                                |                                                      | Max                                                  |                                                      |                                                      | _                                                    | _                                                    |
|                                                                    |                                                                           | Sensor name                                          | Max                                                  | Min                                                  | Illah                                                |                                                      |                                                      |
| DC 495 Europeder ID1                                               |                                                                           |                                                      |                                                      |                                                      | High                                                 | Low                                                  | Delay, min                                           |
| r 5403 Expander ID I                                               | 00000000000000000                                                         | Sensor 1                                             | 30                                                   | 20                                                   | 1                                                    | -                                                    | 0                                                    |
| Disable                                                            | 000000000000000000000000000000000000000                                   | Sensor 2                                             | 30                                                   | 2                                                    | -                                                    | -                                                    | 0                                                    |
| Disable                                                            | 00000000000000000                                                         | Sensor 3                                             | 30                                                   | 2                                                    | ~                                                    | -                                                    | 0                                                    |
| Disable                                                            | 00000000000000000                                                         | Sensor 4                                             | 30                                                   | 2                                                    | ~                                                    | -                                                    | 0                                                    |
| Disable                                                            | 00000000000000000                                                         | Sensor 5                                             | 30                                                   | 2                                                    | ~                                                    | -                                                    | 0                                                    |
| Disable                                                            | 000000000000000000000000000000000000000                                   | Sensor 6                                             | 30                                                   | 2                                                    | -                                                    | -                                                    | 0                                                    |
| Disable                                                            | 000000000000000000000000000000000000000                                   | Sensor 7                                             | 30                                                   | 2                                                    | -                                                    | -                                                    | 0                                                    |
| Disable                                                            | 000000000000000000000000000000000000000                                   | Sensor 8                                             | 30                                                   | 2                                                    | -                                                    | -                                                    | 0                                                    |
|                                                                    | Disable<br>Disable<br>Disable<br>Disable<br>Disable<br>Disable<br>Disable | Disable         000000000000000000000000000000000000 | Disable         000000000000000000000000000000000000 | Disable         000000000000000000000000000000000000 | Disable         000000000000000000000000000000000000 | Disable         000000000000000000000000000000000000 | Disable         000000000000000000000000000000000000 |

12. Once configuration is complete, click the **Write [F5]** button.

- 13. Wait for the updates to finish.
- 14. Click the "Disconnect" button and disconnect the USB cable.